### Proseminar on computer-assisted mathematics

### Session 2 - Matrices in Sage

#### Matrices in Sage

When we define a matrix in Sage, we can specify the ring or field in which we take the entries.

Let us for instance consider the matrix

$$\begin{pmatrix} 2 & 4 & 6 \\ 4 & 5 & 6 \\ 3 & 1 & 2 \end{pmatrix}$$

and declare it first as a matrix A with entries in  $\mathbb{Q}$ , then as a matrix B with entries the field with seven elements  $\mathbb{F}_7$ .

A = matrix(QQ, [[2,4,6],[4,5,6],[3,1,2]])show(A)

### Florent Schaffhauser Heidelberg University, Summer semester 2023

We have just seen a brief introduction to Sage.

You can now download the notebook from the Zulip channel or the seminar webpage.

Two options for you to practice:

- Install Sage and JupyterLab or team up with someone who has, then launch it and upload the notebook there.
- Sign in on cocalc.com using your Github account and upload the notebook there.

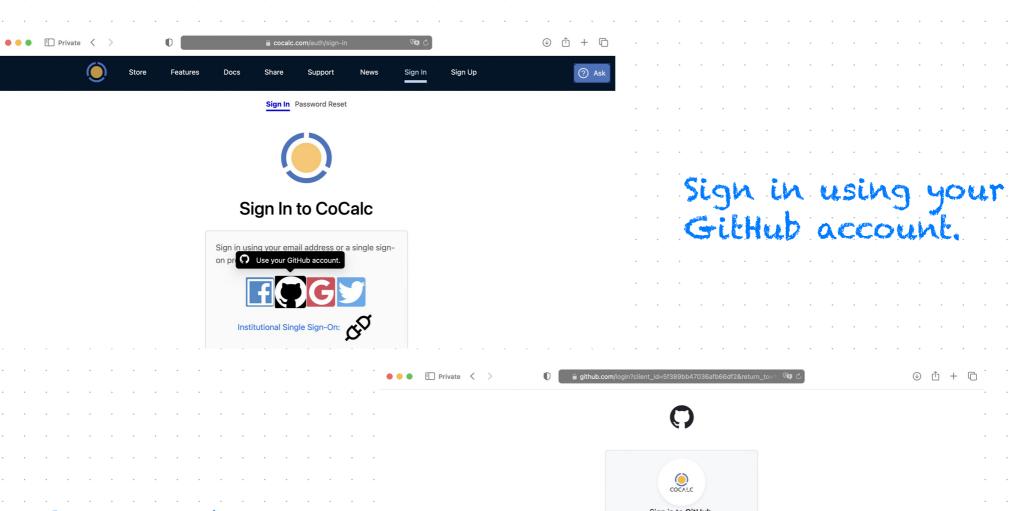

You can also create one on the spot.

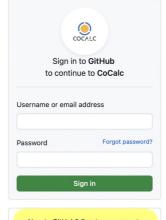

### Once logged in, create a new project and start the first steps guide (recommended).

Then upload the notebook about matrices in Sage and start practicing!

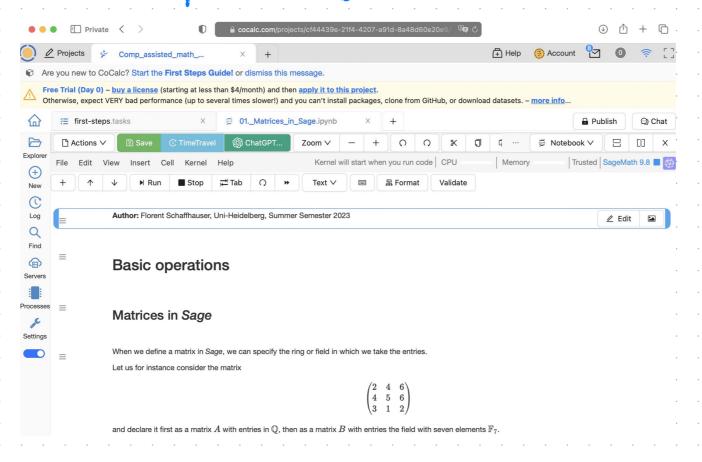

(More details below)

### Step-by-step

## After starting the first steps guide:

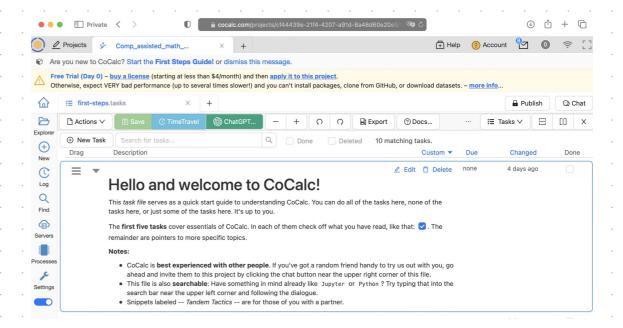

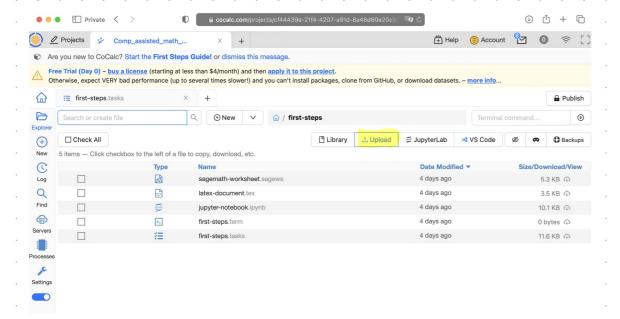

Click on upload.

### Open the uploaded file.

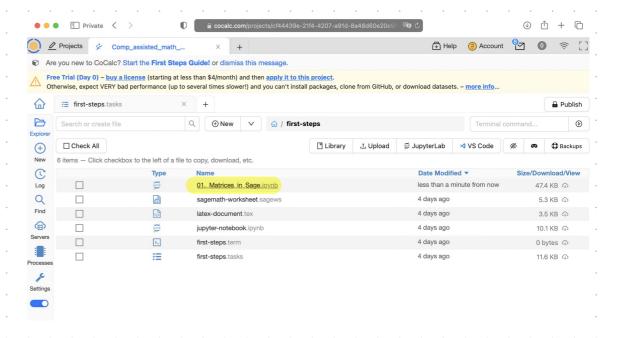

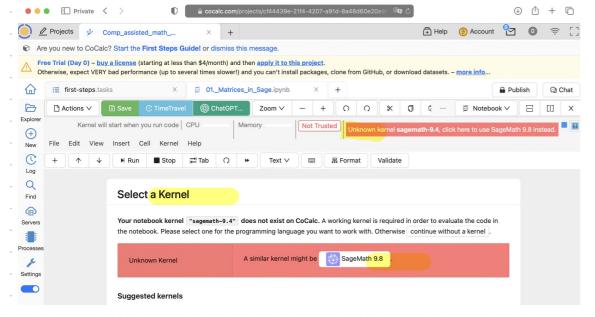

You will need to select the Sagemath 9.8 kernel, then click on 'Not trusted'.

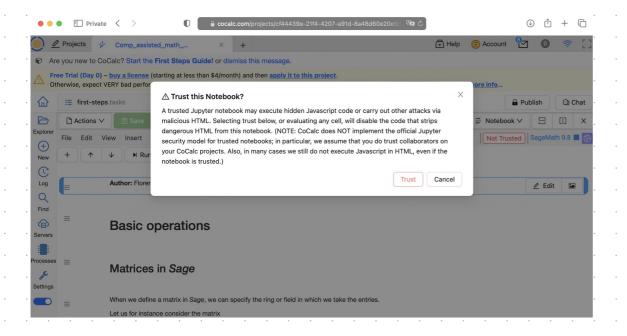

Yes, you can trust this notebook (I promise!).

### We are finally there:

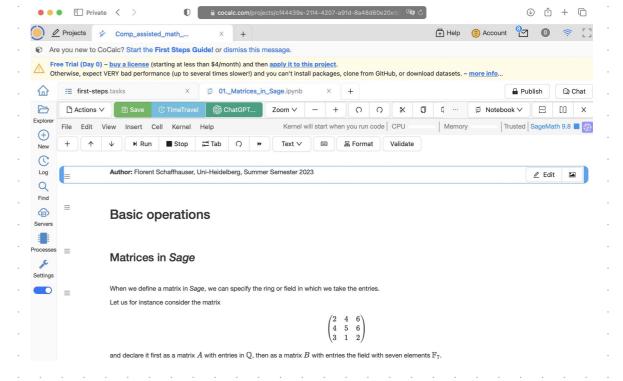

# Alternately, you can open the notebook in a JupyterLab server hosted directly on CoCalc (no local installation):

#### Recommended!

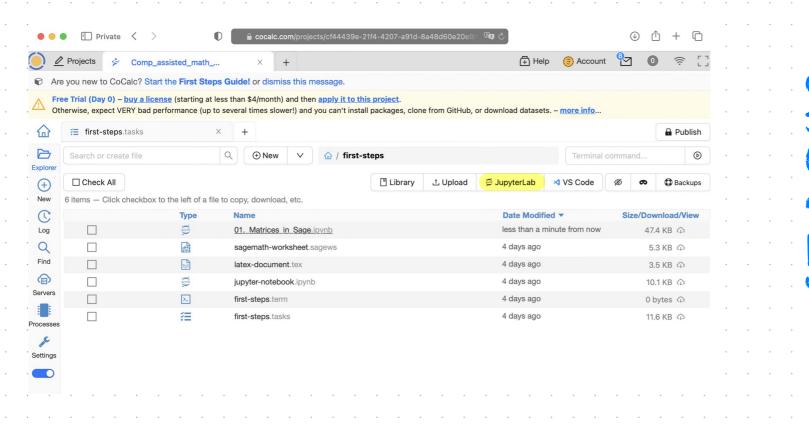

Click on JupyterLab (should open in a pop-up window) There, you can either create a notebook (many possible types!) or open the one you have uploaded:

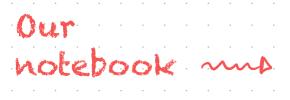

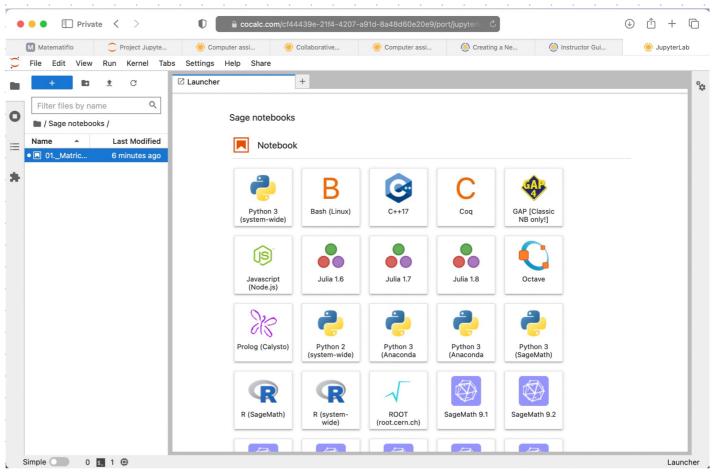

### You can now start working on the notebook!

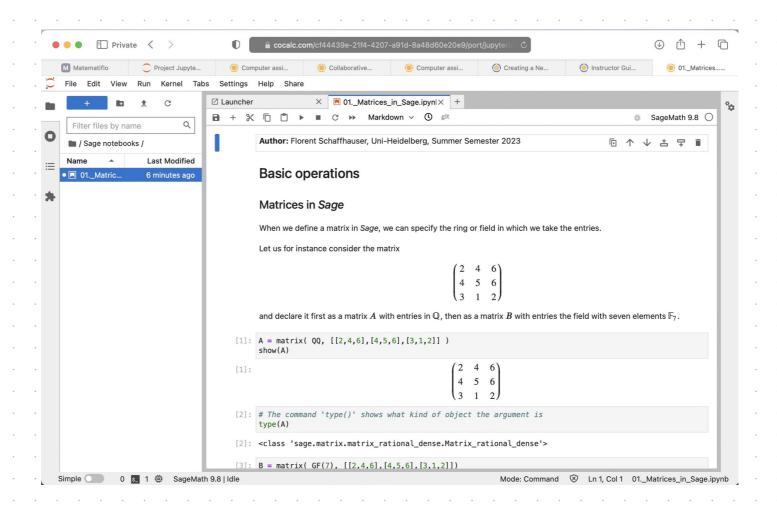

Just close the tab when you are done :-)